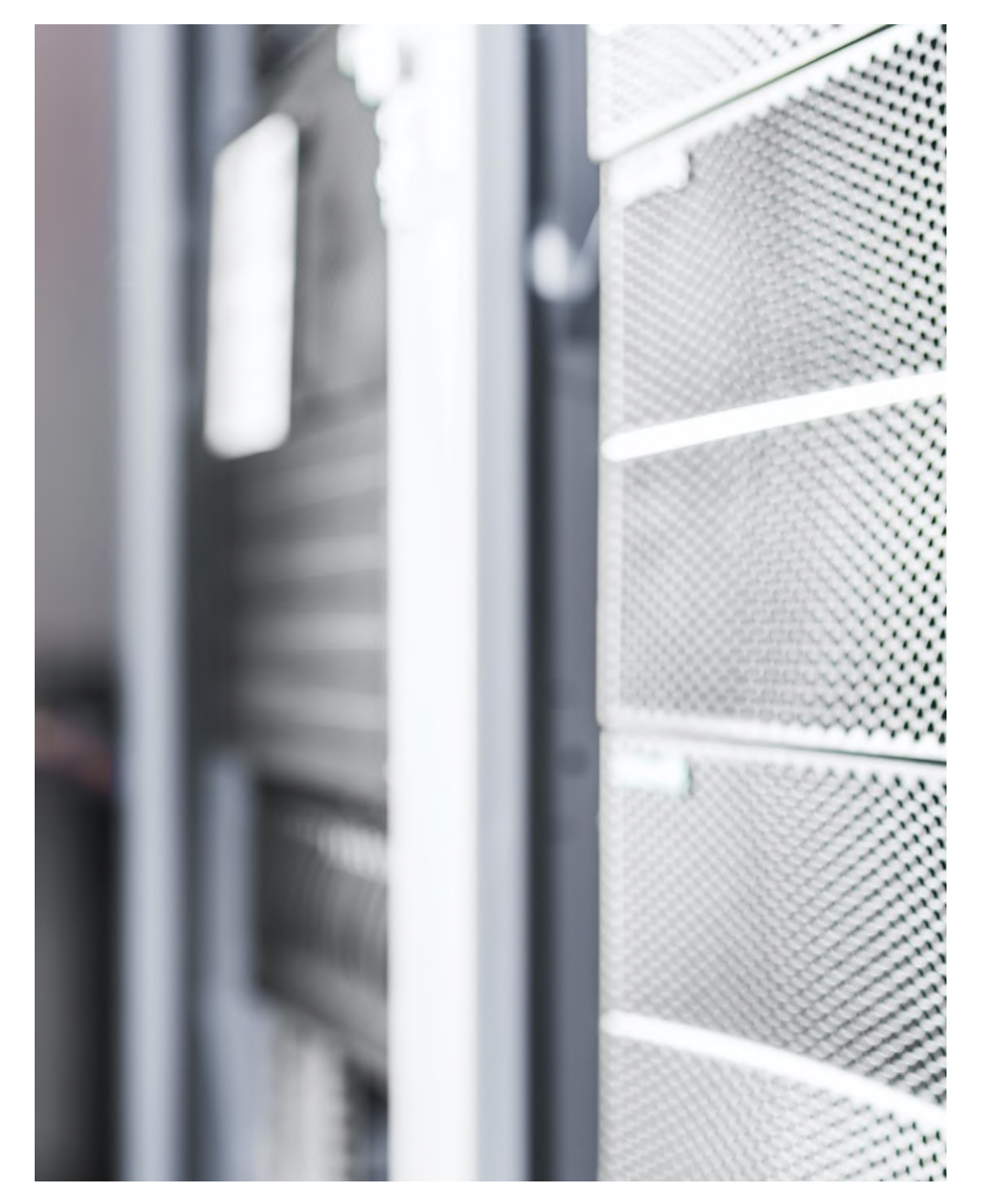

# **法令アラートセンター導入時の 運用スタイル(役割分担)と 一般ユーザーの権限タイプの決め方**

IP契約・IP代替ID契約のお客様向け資料

2023/11

**Westlaw Japan** 

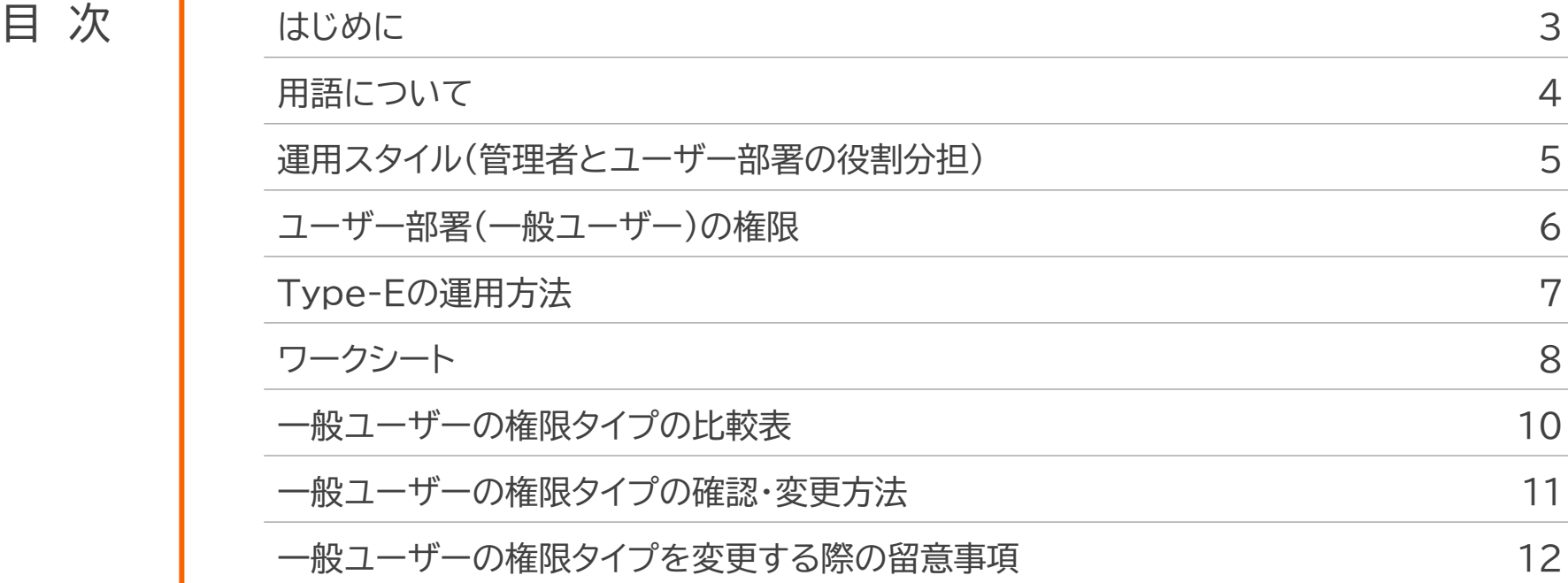

## **はじめに**

法令アラートセンターを全社で導入する際には、設定と日々の運用を管理者(管理部署)とユーザー部署がどのように分担するかを検討します。 そして、その役割分担に適合するように、ユーザー部署(一般ユーザー)の権限タイプを選択します。 この資料では、役割分担の考え方と、ユーザー部署(一般ユーザー)の権限タイプの選び方をご説明します。 また、自社に適した役割分担と権限タイプを選ぶことができるワークシートも盛り込んでいますので、ぜひご活用ください。

### **この資料の対象となる方**

- 法令アラートセンターの全社(複数の部署)での導入を検討している方
- 法令アラートセンターを一部署だけで導入していて、全社展開を検討中の方
- 法令アラートセンターを導入していて、管理部署とユーザー部署の役割分担や、ユーザー部署の権限を見直したい方
- ⚫ 一般ユーザーの権限タイプ(Type-A/C/E)や、グループ編集者機能について詳しく知りたい方

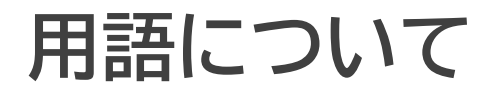

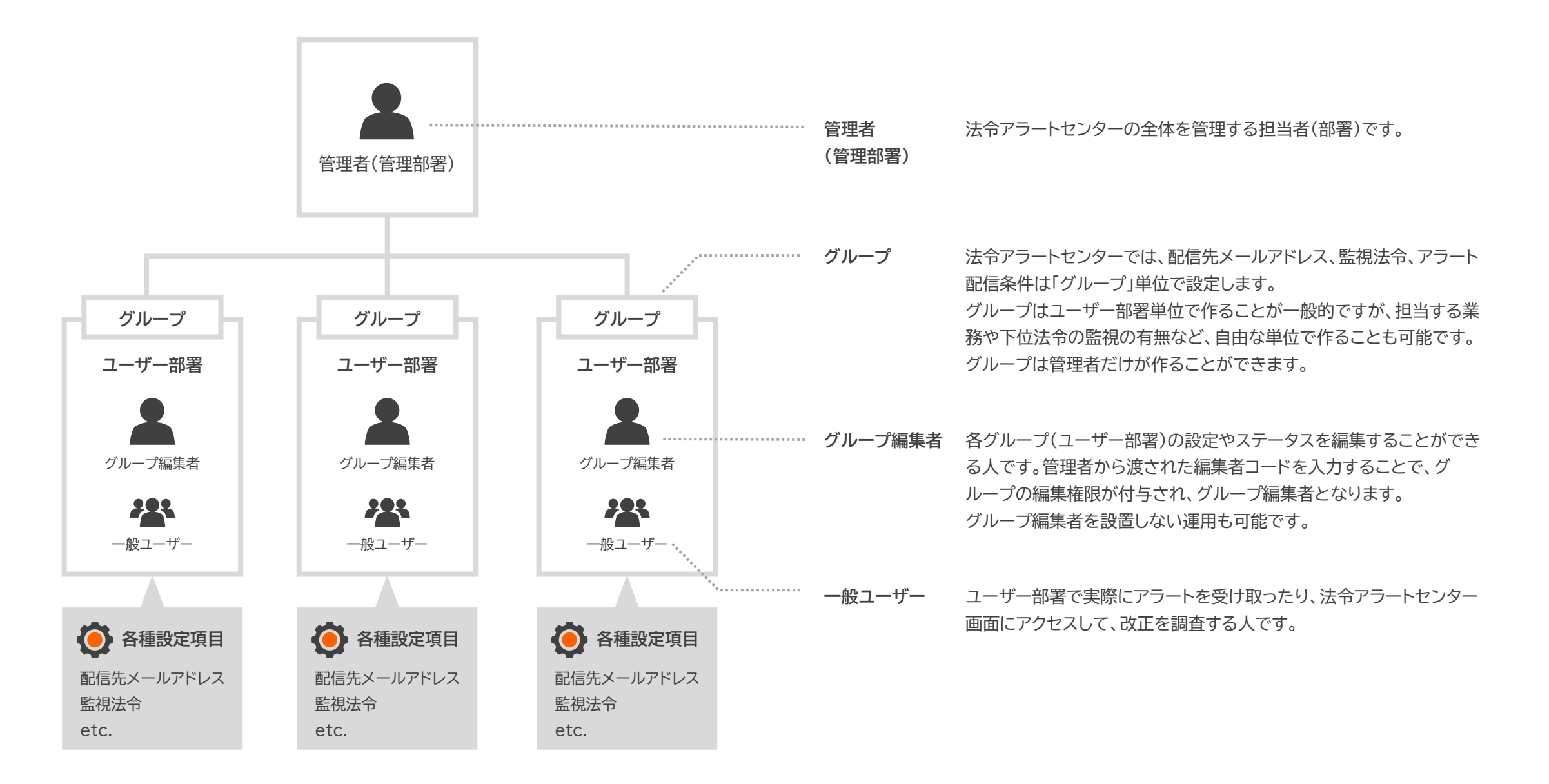

## **運用スタイル(管理者とユーザー部署の役割分担)**

法令アラートセンターを全社で導入する際には、設定と日々の運用を、管理者(管理部署)とユーザー部署がどのように分担するかを検討します。

## **マンスの きょうこう マンス かんきょう ままの きょうかん ままの 数定に含まれるもの**

- グループの作成
- 配信先メールアドレスの登録・変更
- 監視法令とアラート配信条件の登録・変更

### **運用に含まれるもの(例)**

- 新着アラートの確認
- 改正の内容の確認
- 対応要否の判断
- 対応状況の記録・報告・管理

- **例① 管理者は**、設定と新着アラートの確認を行い、対応が必要な改正についてユーザー部署に対応を指示します。 **ユーザー部署は**、管理者から指示された改正について必要な対応を行います。対応状況の記録・報告も行います。
- **例② 管理者は**、各ユーザー部署の配信先メールアドレスや監視法令の登録などの設定を行います。 **ユーザー部署**は、新着アラートの確認と必要な対応を行います。
- **例③ 管理者は**、各ユーザー部署のグループの作成だけを行います。 **ユーザー部署は**、配信先メールアドレス、監視法令の登録から、日常の新着アラートの確認と必要な対応を行います。

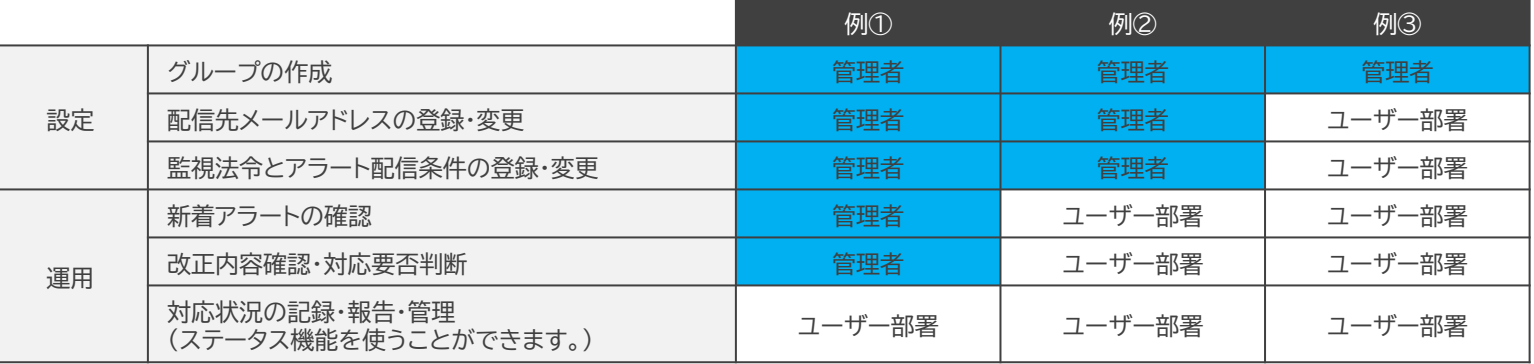

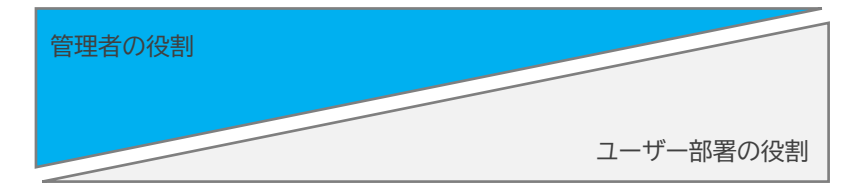

## **ユーザー部署(一般ユーザー)の権限**

運用スタイル(役割分担)に応じて、ユーザー部署(一般ユーザー)の権限タイプをType-A、C、Eの3種類から選ぶことができます。

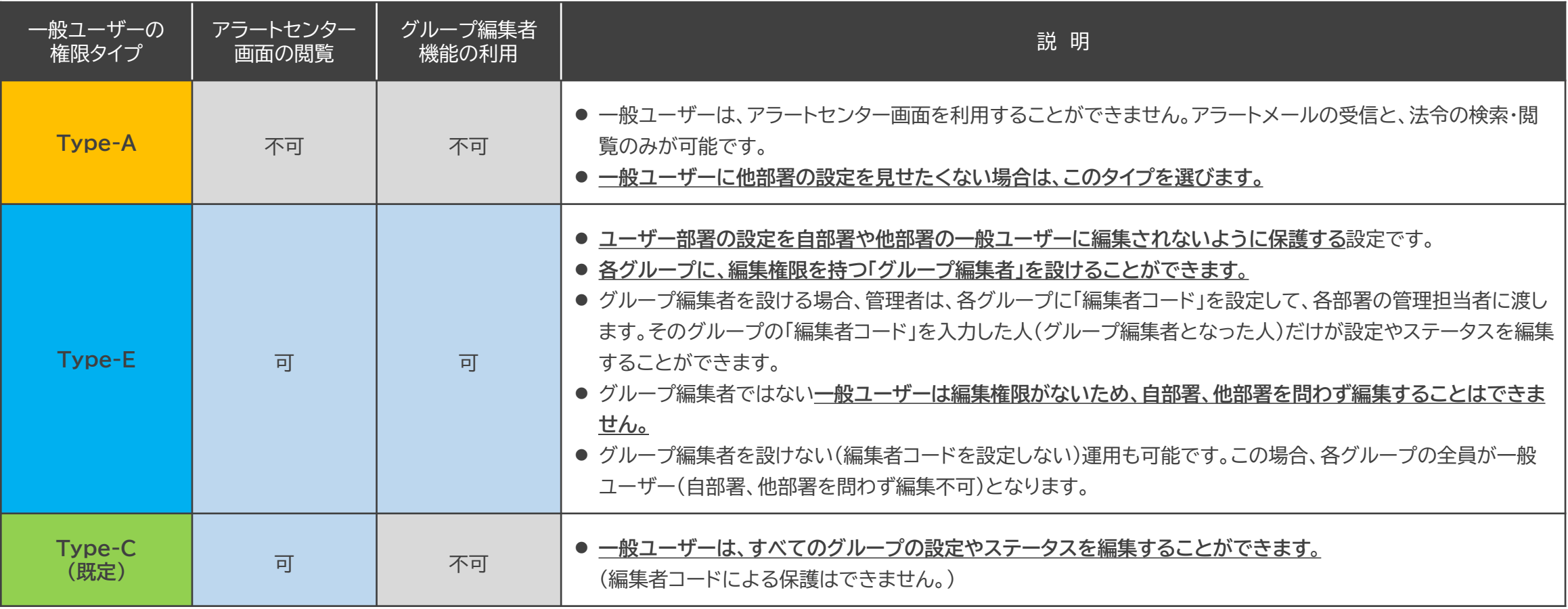

(注意) Typeはすべての一般ユーザーに対して一律に設定されます。ユーザーやグループごとに異なる権限タイプを選択することはできません。

**Type-Eの運用方法**

Type-Eでは、グループ編集者の設置について、次の3種類の運用方法があります。グループによってこれらの運用方法を使い分けることも可能です。

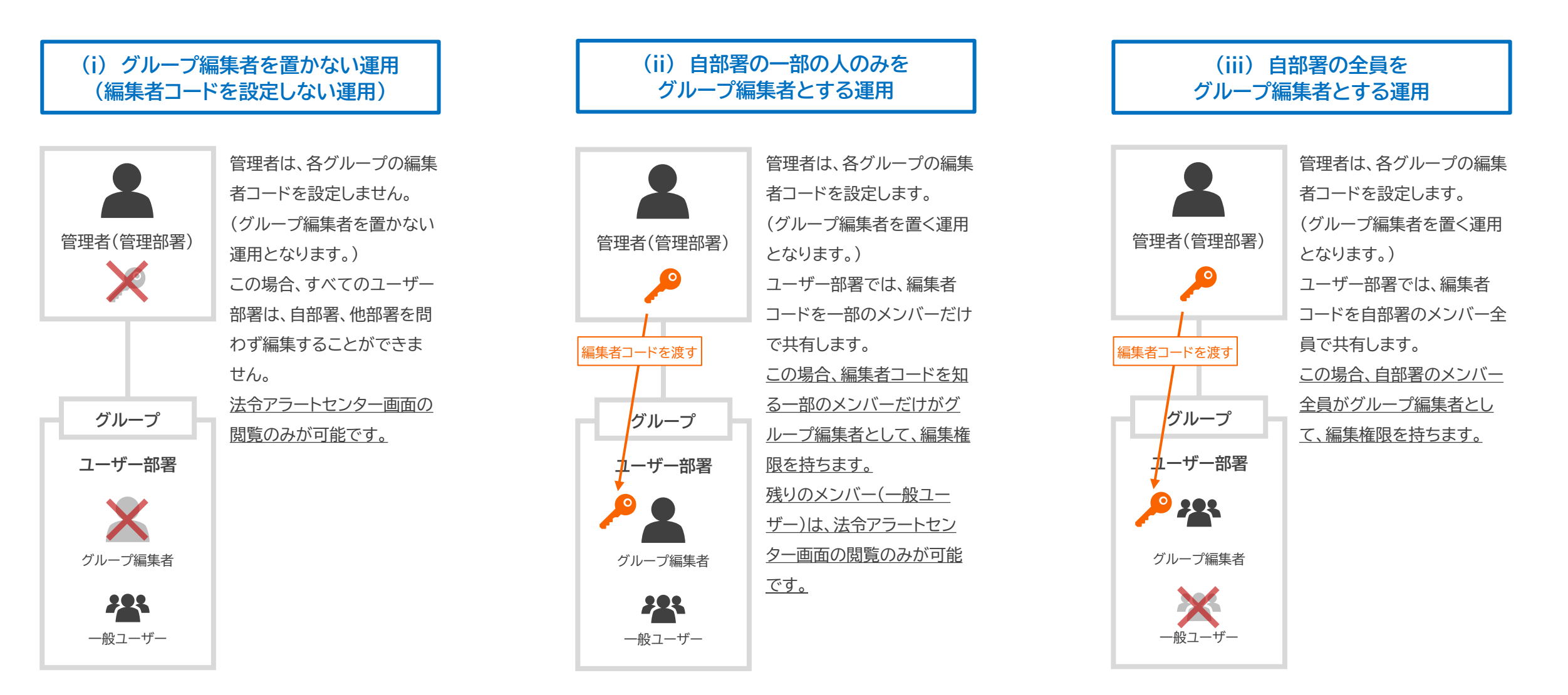

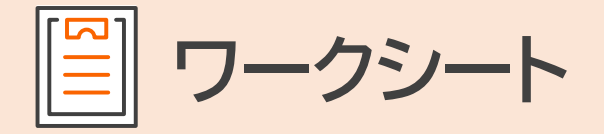

### **1** まず、管理者(管理部署)とユーザー部署の役割分担を決めましょう。

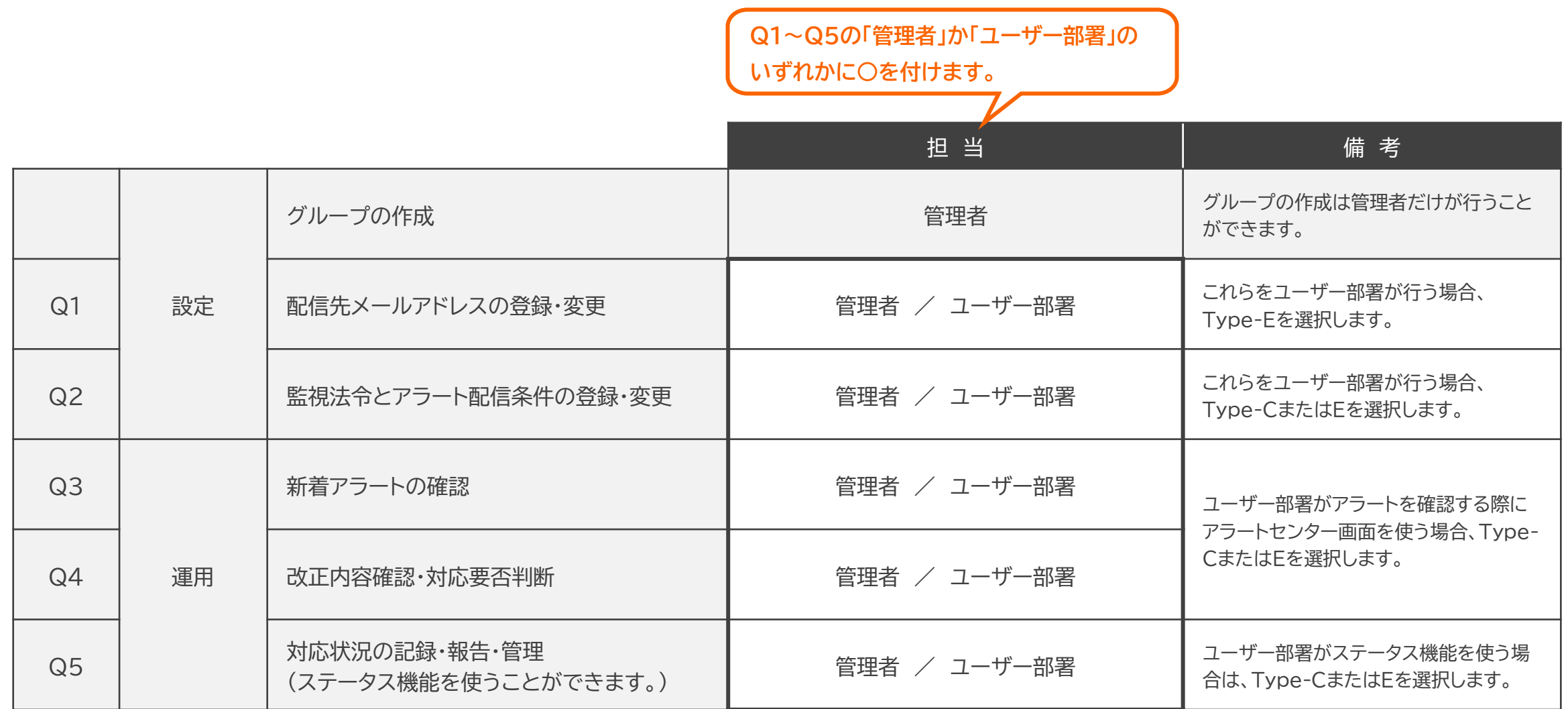

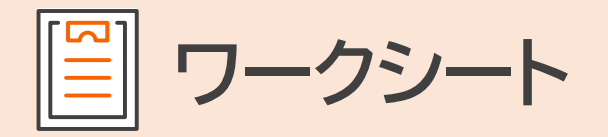

### 次に、下のフローに沿って、ユーザー部署の権限(Type-A/C/E)を決めましょう。 **2**

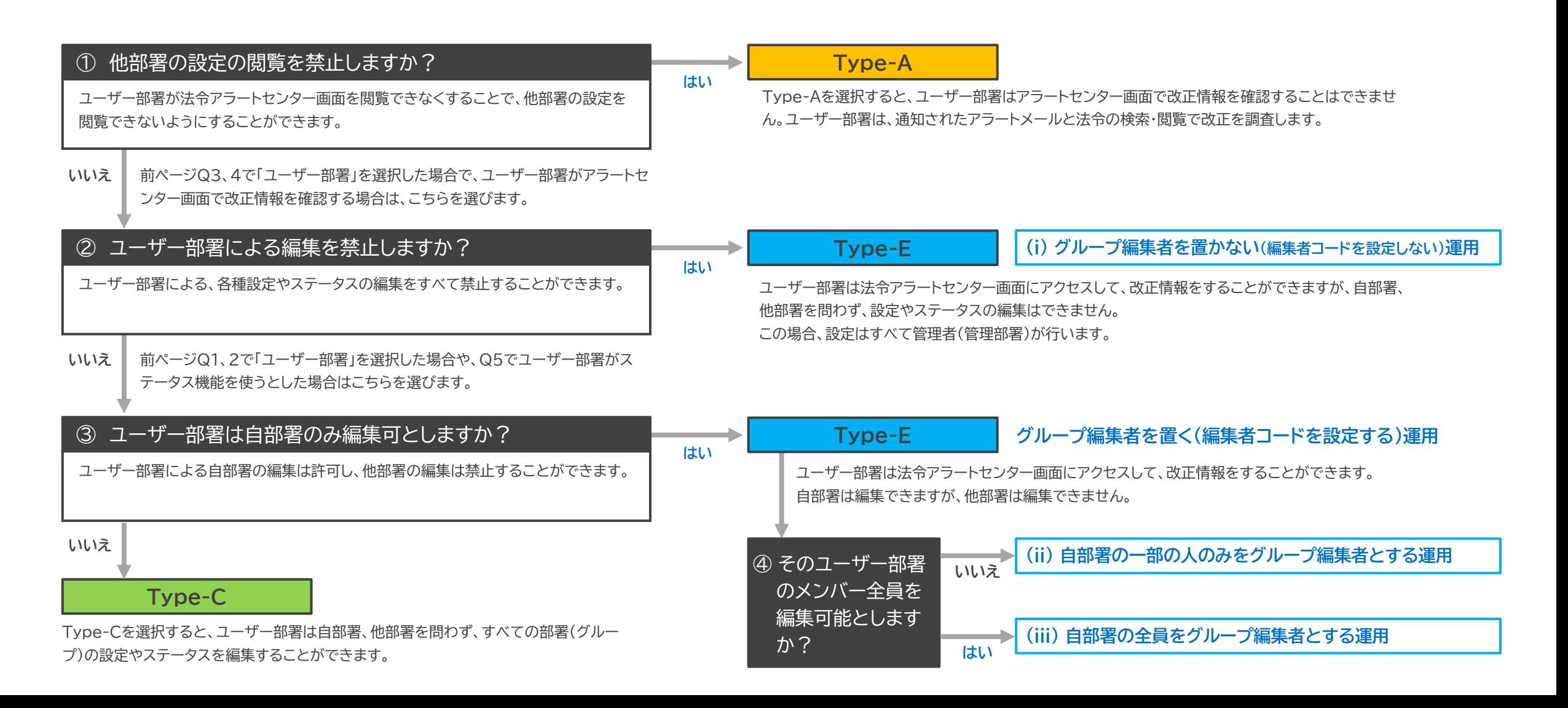

## **一般ユーザーの権限タイプの比較表**

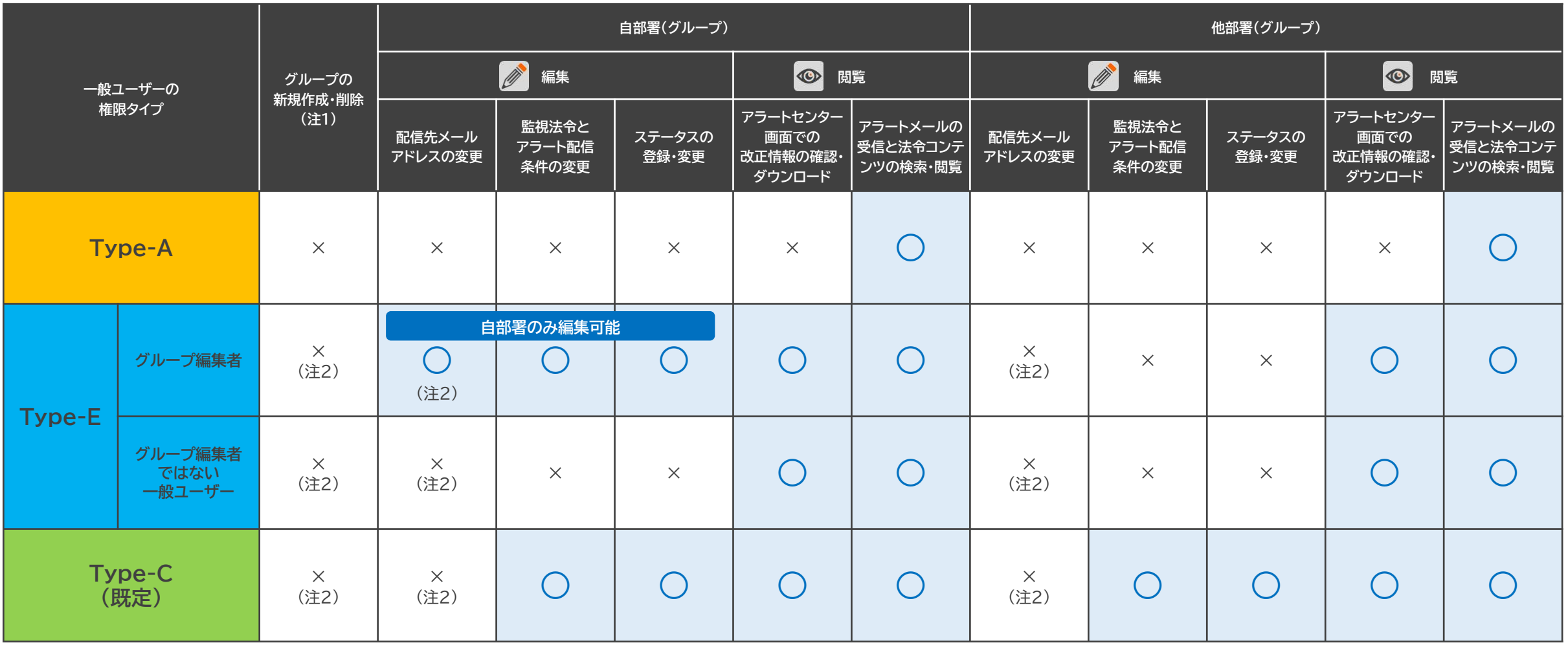

(注1) グループの作成は、管理者だけが行うことができます。

(注2) Type-CとType-Eの一般ユーザー、および、Type-Eのグループ編集者は、個人設定画面から、すべてのグループに含まれる配信先メールアドレスを削除 することができます。あるグループに所属するメールアドレスをすべて削除すると、自動的にグループが削除されますのでご注意ください。

## **一般ユーザーの権限タイプの確認・変更方法**

一般ユーザーの権限タイプは、管理者としてログインしてから、製品画面の最上部の「個人設定」>「アラート等の使用方針」リンクから確認・変更することができます。

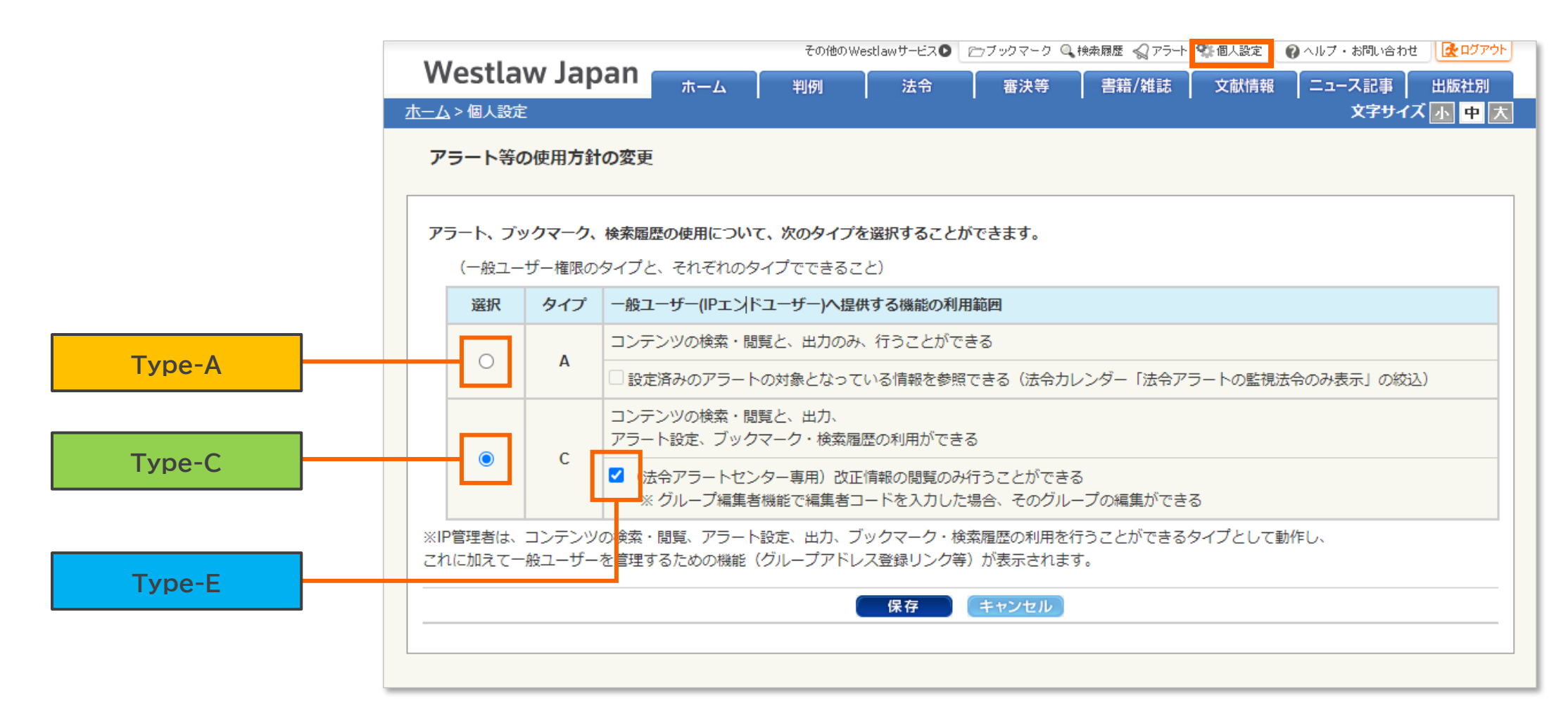

(注意) Type-EはType-Cのラジオボタンを選択して、図のチェックボックスを選択します。画面上に「E」の文字は表示されません。

**一般ユーザーの権限タイプを変更する際の留意事項**

一般ユーザーの権限タイプは、法令アラートセンターの運用を始める前に検討し設定しておくことが望ましいですが、後から変更することも可能です。 変更する場合は、次の点にご留意ください。 ([変更前] →[変更後]のパターン別に表示しています。)

**Type-A Type-E**

- 一般ユーザーは法令アラートセンター画面にアクセスできる ようになります。それにより、他部署の設定の閲覧が可能とな ります。
- ただし、一般ユーザーはグループの編集はできません。
- グループの編集を許可したい場合は、編集者コードを設定し て、グループのメンバーに渡します。
- 一般ユーザーとグループ編集者は、個人設定画面からメール アドレスを削除することが可能です。あるグループに含まれる メールアドレスをすべて削除すると、グループも削除されます。

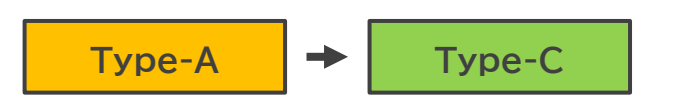

- ⚫ 一般ユーザーは法令アラートセンター画面にアクセスできる ようになります。それにより、他部署の設定の閲覧が可能とな ります。
- ⚫ さらに、すべてのグループの設定やステータスを編集できる ようになります。
- ⚫ 一般ユーザーは個人設定画面からメールアドレスを削除する ことが可能です。あるグループに含まれるメールアドレスをす べて削除すると、グループも削除されます。

$$
\fbox{Type-E} \rightarrow \fbox{Type-A}
$$

- 一般ユーザー、グループ編集者ともに、法令アラートセンター 画面にアクセスできなくなります。
- アラートメール受信と、法令コンテンツの検索・閲覧は引き続 き可能です。
- 編集者コード自体は保存されているため、Type-Eに戻せば、 編集者コードによる保護が動作します。

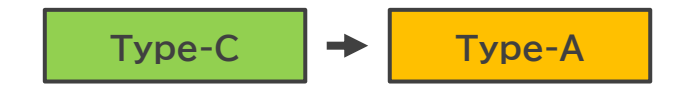

- 一般ユーザーは法令アラートセンター画面にアクセスできなく なります。
- アラートメール受信と、法令コンテンツの検索・閲覧は引き続 き可能です。

$$
\begin{array}{|c|c|c|c|c|}\n\hline\n\text{Type-E} & \rightarrow & \text{Type-C} \\
\hline\n\end{array}
$$

- ⚫ 法令アラートセンター画面へのアクセスは引き続き可能です。
- 編集者コードが設定されたグループも含めて、すべてのグ ループが編集可能となります。
- ⚫ 編集者コード自体は保存されているため、Type-Eに戻せば、 編集者コードによる保護が動作します。

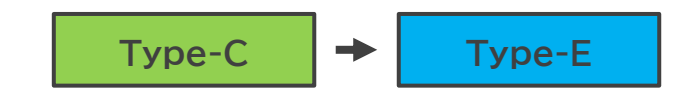

- ⚫ 法令アラートセンター画面へのアクセスは引き続き可能です。
- ただし、一般ユーザーはグループの編集はできなくなります。
- ⚫ グループの編集を許可したい場合は、編集者コードを設定し て、グループのメンバーに渡します。

### ○著作権について

本ガイドの著作権はトムソン・ロイター株式会社に帰属します。本ガイドの全部または一部の無断転載及びお客様以外の第三者への頒布・ 回覧等を禁止いたします。

○ お問い合わせ先

お問い合わせフォーム: <https://www.westlawjapan.com/form/support/>

E-mail:support@westlawjapan.com